# **HOT**LINE

## **Wir beantworten**

Konkrete Nachfragen zu Beiträgen in der c't bitte an **xx@ct.de** (wobei "xx" für das Kürzel am Ende des Artikeltextes steht). Allgemeine Anfragen bitte an **hotline@ct.de**.

Alle bisher in unserer Hotline veröffentlichten Tipps und Tricks finden Sie unter **www.ct.de/hotline**.

Sie erreichen unsere Redakteure jeden Werktag zwischen 13 und 14 Uhr unter der Rufnummer **0511/5352-333**. **Die Redaktion behält sich vor, Zuschriften gekürzt zu veröffentlichen.** 

#### Geschönte DSL-Speedtests?

?Ich bin Kunde bei Kabel Deutschland und habe eine Bandbreite bis 100 MBit/s gebucht. Während der Speedtest von Kabel Deutschland immerhin 80 MBit/s signalisiert, kommen andere Speedtests nur auf 5 bis 15 MBit/s. Kann es sein, dass KD bei seinem eigenen Test die Werte schönt?

Die Unterschiede lassen sich leicht er-<br>klären und gehen vermutlich nicht auf Manipulationen des Netzbetreibers zurück. Zunächst: Speedtests ermitteln immer nur die Geschwindigkeit auf der Strecke von einem Anschluss zu dem Server, auf dem die jeweilige Mess-Software läuft.

Wenn Sie also Speedtests anderer Dienstleister verwenden, sind unterschiedliche Strecken im Spiel. Höchstwahrscheinlich gehen die Daten bei den "fremden" Mess-Tools über die Netzgrenzen von Kabel Deutschland hinaus zu anderen Internet-Netzbetreibern.

Die Messergebnisse variieren je nachdem, wie schnell die Teilstücke sind und wie viel Kapazität die an der Übertragung beteiligten Router selbst zum Mess-Zeitpunkt übrig haben. Hinzu kommt: Je kürzer die Strecke, desto weniger Router sind beteiligt, die überlastet sein könnten. Das gute Ergebnis bei Kabel Deutschland dürfte also daher rühren, dass der zum Messen eingesetzte Server sehr nahe an Ihrem Anschluss liegt und alle an der Messung beteiligten Netzelemente genügend Kapazität hatten.

Die schlechteren Ergebnisse der anderen Mess-Programme deuten hingegen darauf hin, dass die Anbindungen nach draußen eher schwach sind. Das kann bedeuten, dass die Peering-Kapazitäten auf den jeweiligen Strecken zum Messzeitpunkt zu gering waren. Sind die Messergebnisse auch täglich oder wöchentlich reproduzierbar, kann man annehmen, dass die Peering-Kapazitäten auf den entsprechenden Strecken generell zu niedrig sind, um von KD-Anschlüssen ausgeschöpft zu werden. (dz)

### Zweifaktor-Login bei Android

?Ich habe mir ein neues Android-Handy gekauft und benutze Googles Zwei faktor-Authentifizierung, sodass ich bei Logins einen per SMS zugeschickten Code eintippen muss. Bei der Ersteinrichtung empfängt das Handy zwar diese SMS offenbar, doch ansehen kann ich sie mir nicht. Wie beende ich den Teufelskreis? Wie komme ich an meinen SMS-Bestätigungscode, wenn ich im Urlaub eine Auslands-SIM eingelegt habe?

Bei der Ersteinrichtung haben Sie mehre-<br>The Auswege. Der einfachste dürfte sein, das Anlegen des Google-Accounts zu überspringen. Dazu tippt man, wenn in der Titelzeile "Anmelden" steht, rechts daneben die drei vertikal angeordneten Punkte und tippt im erscheinenden Menü auf "Browser-Anmeldung beenden". Dann kommen Sie zurück zur Account-Eingabe und tippen dort auf den dicken Pfeil nach links. Nun endlich lässt sich das Erstellen abbrechen, indem man die Frage, ob man Google schon nutzt, verneint und die folgende Frage nach einer Kontoerstellung mit "später" überspringt. Danach können Sie die Einrichtung vervollständigen und landen auf dem normalen Home-Screen. Die vermisste SMS erscheint nun sogar.

Nun können Sie in den Einstellungen Ihr Google-Konto erstellen und die dazu nötige SMS empfangen.

Es gibt drei weitere Lösungswege, die allerdings Zusatz-Hardware benötigen oder vor dem SIM-Wechsel zu erledigen sind:

1. Lassen Sie die SIM in Ihrem alten Smartphone oder stecken Sie sie in ein anderes Telefon. Die Ersteinrichtung des neuen Telefons erfordert allerdings eine Internet-Verbindung.

2. Google erstellt auf Wunsch Einmalpasswörter. Unter http://g.co/2sv kann man zehn Ersatzcodes aus je acht Ziffern bestellen. Zur Sicherheit mag man den Teil mit der eigenen Google-Adresse abschneiden, sodass der Zettel alleine niemandem nutzt. Während des Erstellens des Kontos tippen Sie dann in der Eingabemaske des SMS-Codes auf "Haben Sie Probleme, Ihren Code zu erhalten?", dann wählen Sie "Ersatzcode verwenden".

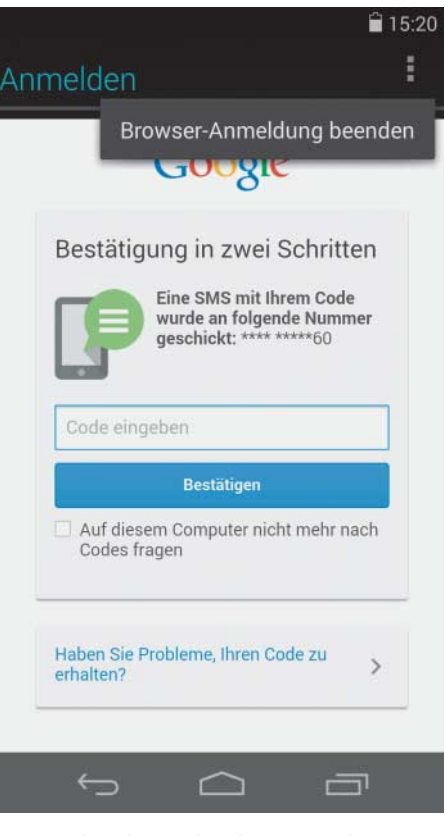

**Kommt bei der Android-Ersteinrichtung die Bestätigungs-SMS bei der Zweifaktor-Authentifizierung nicht an, überspringen** Sie die Account-Erstellung per "Browser-**Anmeldung beenden" oder tippen Sie** unten auf "Haben Sie Probleme, Ihren **Code zu erhalten" und wählen dann eine der anderen Möglichkeiten.**

3. Google bietet die Möglichkeit, sich anrufen zu lassen. Dazu muss eine Ersatznummer für das Konto angegeben werden. Dann kann man wie oben "Probleme" anwählen und dort einen Anruf aufs Ersatztelefon anfordern. (jow)

### TrueCrypt lässt sich nicht unter OS X 10.10 installieren

**2** Ich habe einen Mac mit OS X 10.10 Yose-<br>Inite Die Installation von Truecrynt 7 1a mite. Die Installation von Truecrypt 7.1a bricht mit der Fehlermeldung "TrueCrypt requires Mac OS X 10.4 or later" ab.

ßDas Verschlüsselungsprogramm True-Crypt läuft auch in der letzten funktionierenden Version 7.1a unter dem aktuellen OS X. Das Installationsskript kommt jedoch nicht mit der neuen Versionsnummer des Betriebssystems zurecht und bricht deshalb ab. Mit einem Texteditor lässt sich das Problem jedoch leicht lösen.

Öffnen Sie dazu das Disk-Image von Truecrypt und kopieren Sie die Installationsdatei "TrueCrypt 7.1a.mpkg" auf den Schreibtisch. Per Rechtsklick gelangen Sie über den Menüpunkt "Paketinhalt zeigen" im Unterverzeichnis Contents zur Konfigurationsdatei distribution.dist. Öffnen Sie diese in einem Texteditor und löschen aus den folgenden Zeilen

```
function pm_install_check() {
 if(!(system.version.ProductVersion >= '10.4.0')) {
   my.result.title = 'Error';
   my.result.message = 'TrueCrypt requires Mac OS X
10.4 or later.';
   my.result.type = 'Fatal';
   return false;
 }
 return true;
}
```
die Versionsabfrage heraus, sodass lediglich folgender Code übrig bleibt:

```
function pm_install_check() {
 return true;
}
```
Nach dem Abspeichern lässt sich TrueCrypt ohne Fehlermeldung problemlos unter OS X 10.10 installieren. (chh)

### Bluescreen bei Avast-Installation

Gegen Ende der Installation von Avast 2015 stürzt mein Rechner mit einem Bluescreen ab, in dem die Datei "gwdrv.sys" erwähnt wird. Nach dem anschließenden Neustart startet Avast zwar, meldet aber, dass ich nicht geschützt bin, weil der Avast-Hintergrundservice nicht läuft. Versuche ich diesen zu starten, stürzt mein System wieder mit dem Bluescreen ab. Ich habe den Traffic-Monitor GlassWire installiert, den Sie in c't 21/14 auf Seite 55 vorgestellt haben.

ßWir konnten den Absturz auf mehreren Systemen nachvollziehen. Der Verursacher ist nicht Avast, sondern GlassWire. Die beiden Programme vertragen sich nicht und lassen sich nicht parallel nutzen, Sie müssen sich also für eines entscheiden.

Sollte der Rechner nach der Installation beider Programme gar nicht mehr durchstarten, können Sie Windows mit F8 im abgesicherten Modus starten und anschließend

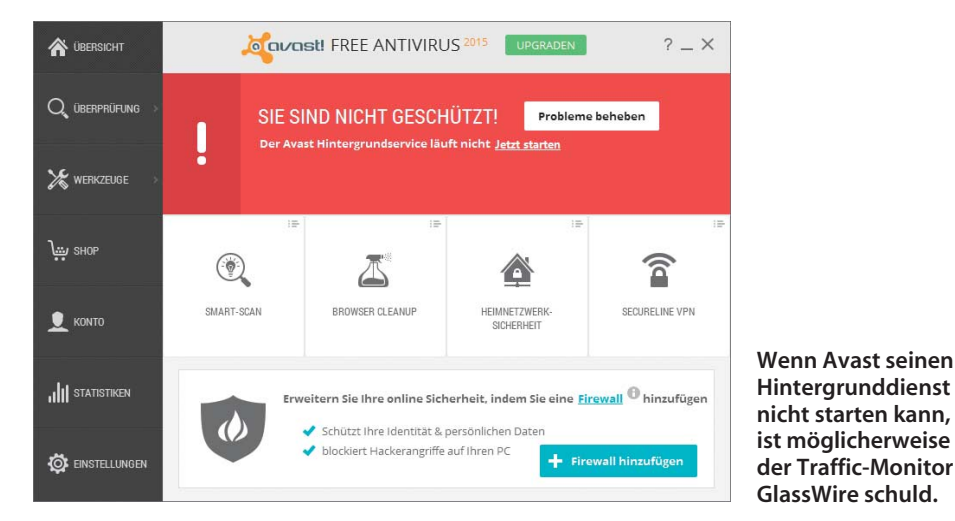

Avast oder GlassWire deinstallieren. Die GlassWire-Entwickler arbeiten nach eigenen Angaben bereits an einer Lösung. (rei)

 $d$  GlassWire-Forum: ct.de/ybht

#### Preise in US-Dollar und Euro

?Beim Preisvergleich von Hardware ärgert mich, dass manche Produkte in den USA wesentlich günstiger verkauft werden als hierzulande. Wieso müssen Europäer mehr zahlen?

ßNatürlich steht den Unternehmen die Preisgestaltung frei, oft hat es aber einen anderen Grund. Im US-Einzelhandel wird die Mehrwertsteuer oft nicht eingerechnet, sondern erst beim Bezahlvorgang aufgeschlagen – im Versandhandel deshalb, weil der Mehrwertsteuersatz je nach US-Bundesstaat unterschiedlich hoch ist. Beim Import nach Deutschland müssten Sie wiederum 19 Prozent Einfuhrumsatzsteuer draufzahlen.

Je nach Produkt können in der EU und den USA unterschiedlich hohe Einfuhrzölle anfallen. Auch die Frachtkosten für den Transport aus dem Produktionsland sind nicht identisch. In Deutschland müssen Importeure oder Händler außerdem einen finanziellen Beitrag zur Entsorgung der von ihnen verkauften Elektrogeräte leisten und Pauschalabgaben für die Abgeltung von Urheberrechten abführen (Urheberrechts abgabe).

Schließlich müssen gewerbliche Anbieter noch Risiken "einpreisen", die sich von Land zu Land unterscheiden. Asiatische Zulieferer rechnen oft in US-Dollar ab; Verkäufer auf dem europäischen Markt müssen also schwankende Wechselkurse für Vorprodukte einkalkulieren. Im Vergleich zu den USA können höhere Rückstellungen für Reklamationen nötig sein. Hierzulande dürfen Verbraucher Produkte aus dem Versandhandel 14 Tage lang zurücksenden und haben ein Recht auf zwei Jahre Gewährleistung. In den USA gilt für billige Produkte oft nur ein Jahr "Warranty", die gesetzlich anders definiert ist. (ciw)

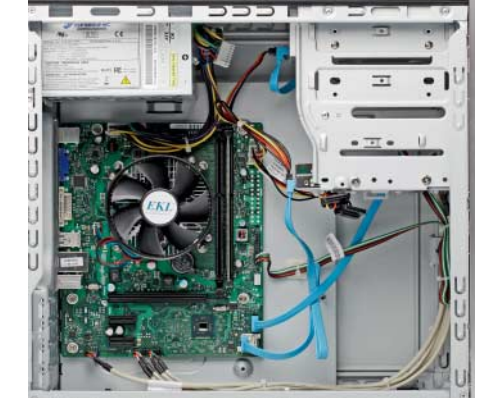

**PCs mit 12-Volt-Technik arbeiten effizienter; Mainboard und Netzteil entsprechen aber nicht dem weit verbreiteten ATX-Standard.**

#### Mainboard ohne ATX-Stromanschluss

Ich will einen sparsamen Desktop-PC zusammenbauen und habe mich deshalb für das in c't 23/13 getestete Mainboard D3222 von Fujitsu entschieden. Allerdings habe ich die Variante D3222-A anstelle des D3222-B geordert; dort passt der ATX-Stromstecker meines Netzteils nicht.

ßDas Fujitsu D3222-A bezieht seinen Energiebedarf ausschließlich aus der 12-Volt-Schiene und erfordert deshalb spezielle Netzteile. Die übrigen PC-Spannungen wie 3,3 und 5 Volt generiert das Board durch eigene Wandler. Die dazugehörigen 12-Volt-Netzteile arbeiten deswegen effizienter, entsprechen aber nicht dem ATX-Standard.

Statt über den gebräuchlichen 20/24 poligen ATX-Stromanschluss erfolgt die Stromversorgung des Mainboards ausschließlich über einen 16-poligen Stecker. Bislang haben wir diese proprietäre 12-Volt-Technik nur in Komplettsystemen von Fujitsu und Extra Computer entdeckt. Dort kam das Netzteil FSP250-30PFJ von Fortron Source zum Einsatz, welches unseres Wissens nach nicht einzeln erhältlich ist. Sie sollten Ihren Händler bitten, das D3222-A gegen ein<br>D3222-B zu tauschen. (chh) D3222-B zu tauschen.

#### SMB-Mount-Problem

?Seit ich von Ubuntu 12.04 LTS auf 14.04 LTS umgestiegen bin, erscheint beim Versuch, die Dateifreigabe meines NAS zu mounten der Fehler: "mount: unbekannter Dateisystemtyp smbfs". Das hatte vorher reibungslos funktioniert. Muss ich da jetzt was nachinstallieren?

**Nein. Der Fehler kommt nur daher, dass der veraltete Bezeichner "smbfs" ausran**giert wurde. Wenn Sie in dem entsprechenden Eintrag in Ihrer /etc/fstab die Zeichnenfolge "smbfs" durch "cifs" ersetzen, funktioniert es wieder. (ju)

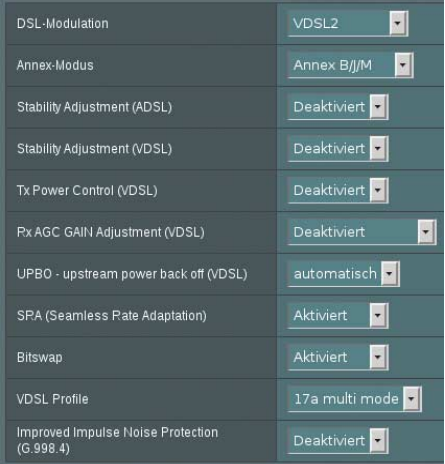

**Mit diesen Einstellungen (Erweiterte Einstellungen, Administration, DSL-Einstellungen) funktionierte der DSL-AC68U von Asus am T-VDSL-Anschluss der c't-Redaktion.**

#### NAT-Performance und DSL-Einstellungen

?In c't 23/14 haben Sie den xDSL-Router Asus DSL-AC68U getestet. Ist die von Ihnen bescheinigte "sehr gute NAT-Performance" des Geräts DSL-AC68U mit einem sehr guten Modem gleichzusetzen? Was genau mussten Sie friemeln, damit der Router an Ihrem T-VDSL-Anschluss funktionierte?

ßDie NAT-Performance gibt keinen Aufschluss über die Qualität des xDSL-Modems, sondern einen Hinweis auf die Leistungsfähigkeit der Router-CPU. Wir messen sie im Breitband-Router-Modus, wenn das Gerät also über eine seiner Ethernet-Buchsen – normalerweise der WAN-Port, bei Modem-Routern ein umgewidmeter LAN-Port – mit einem externen Modem läuft.

Dabei unterscheiden wir den Betrieb mit PPPoE als WAN-Protokoll, wie es bei xDSL-Anschlüssen zum Einsatz kommt, vom direkten IP-Betrieb etwa per DHCP (IP-zu-IP), wie beim Anschluss an ein Kabel-TV-Internet-Modem. Bei PPPoE sind Durchsätze ab 100 MBit/s gut und ab 200 MBit/s sehr gut, denn das ist gegenwärtig das Maximum dessen, was mit Vectoring zu erwarten ist. Für IPzu-IP liegen die Schwellen doppelt so hoch.

Damit der DSL-AC68U an unserem T-VDSL funktionierte, mussten wir die DSL-Einstellungen wie im oben stehenden Screenshot setzen. Für einen ADSL-Anschluss stellen Sie entsprechend "ADSL2+" ein. (ea)

### Wählscheibentelefon an VoIP einsetzen

?Nachdem ich schon einige Zeit in die Konfiguration des VoIP-Adapters SPA112 investiert hatte, kam Ihr Artikel in c't 23/14 genau zur richtigen Zeit. Mein altes elektromechanisches Wählscheibentelefon klingelt nun zwar bei eingehenden Anrufen, aber heraustelefonieren geht nicht. Lässt es sich wirklich nicht an einem VoIP-Adapter betreiben?

Bei unseren Recherchen ist uns kein VoIP-<br>Adapter begegnet, der die antike Impulswahl versteht. Damit Sie mit Ihrem Wählscheibentelefon hinaustelefonieren können, brauchen Sie einen weiteren Adapter, der Pulswahl zu Tonwahl umsetzt (siehe Link). Billig ist das aber nicht.

Eine andere Möglichkeit, das Alt-Telefon weiterzuverwenden: Falls Sie einen Router mit ISDN-S0-Bus besitzen, können Sie daran einen ISDN-Terminal-Adapter (gebraucht etwa als "Telekom TA 2 a/b" bei Amazon oder eBay) anschließen und daran wiederum das Wählscheibentelefon.

Schließlich sollen manche Router mit a/bbeziehungsweise TAE-Ports noch Impulswahl verstehen, beispielsweise die Fritzbox 7390 (siehe Link). (ea)

 $E$  Wandler und Foren:  $ct.de/yb$ ht

#### Testergebnisse von Boxed-Prozessorkühlern

?Warum testet c't bei Kühlertests nicht die Lautstärke und Kühlleistung der zum Prozessor mitgelieferten Kühler?

ßEs gibt bei AMD oder Intel keinen ein-heitlichen Boxed-Kühler. Weil die ein zelnen Prozessoren mit unterschiedlicher Thermal Design Power (TDP) wie 35, 65 oder 88 Watt spezifiziert sind, legen die CPU- Hersteller unterschiedliche Kühlertypen bei. So sind die Kühlkörper für die preiswerten CPUs flacher und bestehen ausschließlich aus Aluminium. Den leistungsfähigeren Quad-Cores der Serien Core i5 und Core i7 spendiert Intel einen höheren Kühler mit Kupferkern, der die höhere Abwärme vom Prozessor-Die besser ableitet.

Unterschiede gibt es außerdem bei den verwendeten Lüftern. Selbst wenn zwei Kühler vom selben Typ sind, kann die Lautstärke differieren. Diese Lüfter stammen von mehreren Auftragsfertigern wie Delta, Foxconn oder Nidec und regeln die Drehzahl anhand des PWM-Signals jeweils etwas anders. In einigen Lüftern ist zudem ein Temperatursensor enthalten, der zusätzlich die Ansaugtemperatur mit in die Regelung einbezieht. Deshalb lassen sich keine pauschalen Aussagen über die Kühlleistung und insbesondere die Geräuschentwicklung von Boxed-Kühlern<br>treffen. (chh) treffen.

#### Vorschaubilder im Windows Explorer deaktivieren

?Der Windows Explorer zeigt für Video-und Bilddateien immer so schöne Minivorschaubildchen an. Das ist eigentlich praktisch, aber bei manchen Formaten dauert es ewig, bis die Bildchen erzeugt werden oder es klappt gar nicht, etwa bei meinen Gigapixelbildern. Gibt es eine einfache Möglichkeit, um die Vorschaubilder für bestimmte Dateiendungen abzuschalten?

ßDas erledigt ein kleiner Eingriff in die Sys-temregistrierung, in dem die zuständigen Shell Extension Handler gelöscht werden. Das können Sie entweder manuell erledigen oder aber mit einer kleinen .reg-Datei wie der folgenden:

Windows Registry Editor Version 5.00 [-HKEY\_CLASSES\_ROOT\.endung\ShellEx\7 {BB2E617C-0920-11D1-9A0B-00C04FC2D6C1}] [-HKEY\_CLASSES\_ROOT\.endung\ShellEx\7 {E357FCCD-A995-4576-B01F-234630154E96}]

Die Zeilen (mit Leerzeilen!) kopiert man in einen Text-Editor, ersetzt .endung durch die Dateiendung, deren Vorschau es zu deaktivieren gilt und speichert das Ganze als .reg. Ein Doppelklick und die Bestätigung der folgenden Nachfragen sorgt dafür, dass die Informationen in die Systemregistrierung eingetragen werden. Künftig erzeugt Windows für diesen Dateityp keine Vorschaubilder mehr.

Möchten Sie die Vorschaubilder später wiederherstellen, entfernen Sie in der Datei die Minuszeichen vor HKEY\_CLASSES\_ROOT und gehen ansonsten wie gehabt vor. Schon sind alle Einträge wiederhergestellt und die Vorschaubilder werden erzeugt.

Das den Registrierungspfaden jeweils vorangestellte Minuszeichen ist wichtig, denn es sorgt dafür, dass die Einträge gelöscht werden. Lassen Sie es weg, können Sie die Shell-Erweiterung für ein gewähltes Dateiformat wiederherstellen. (vza)

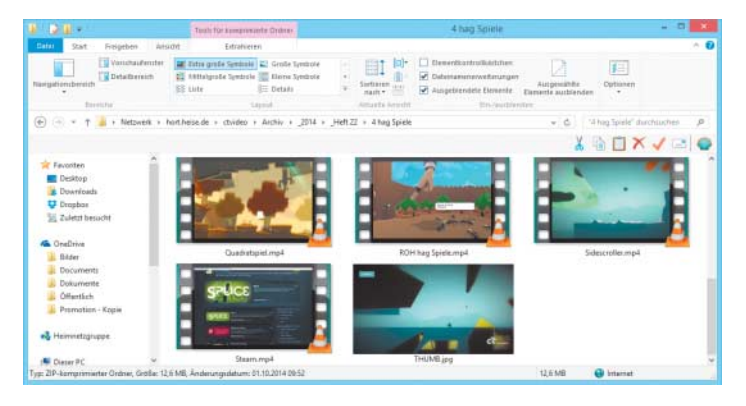

**Die Vorschau bilder für verschiedene Medientypen im Explorer ver helfen zwar zu mehr Übersicht. Es gibt aber Situationen, in denen man sie für bestimmte For mate ab schalten möchte.**